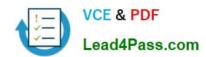

## 70-417<sup>Q&As</sup>

Upgrading Your Skills to MCSA Windows Server 2012

## Pass Microsoft 70-417 Exam with 100% Guarantee

Free Download Real Questions & Answers PDF and VCE file from:

https://www.lead4pass.com/70-417.html

100% Passing Guarantee 100% Money Back Assurance

Following Questions and Answers are all new published by Microsoft
Official Exam Center

- Instant Download After Purchase
- 100% Money Back Guarantee
- 365 Days Free Update
- 800,000+ Satisfied Customers

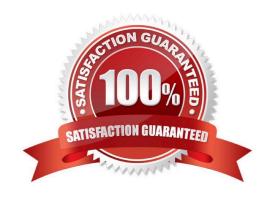

### https://www.lead4pass.com/70-417.html

### **QUESTION 1**

Your role of Network Administrator at ABC.com includes the management of the Active Directory Domain Services (AD DS) domain named ABC.com. The network includes servers that run Windows Server 2008 R2 Service Pack 1 (SP1) and Windows Server 2012. You are planning to deploy a custom Sales application named SalesApp. All users in the Sales department will use SalesApp. You have installed two Windows Server 2012 servers named ABC-CL1 and ABC-CL2. The two servers will run the Failover Clustering feature and be configured as nodes in a single failover cluster.

You plan to install SalesApp onto the failover cluster. You need to configure the failover cluster so that ABC-CL1 responds to client requests for the SalesApp application. ABC-CL2 must respond to client requests for the SalesApp application only if ABC-CL1 is offline.

How should you configure the failover cluster?

- A. You should configure ABC-CL1 as the preferred owner.
- B. You should configure ABC-CL2 as the preferred owner.
- C. You should configure both cluster nodes as the preferred owner.
- D. You should set the Affinity setting to None.
- E. You should set the Affinity setting to Single.

Correct Answer: A

#### **QUESTION 2**

A user from your organization has reported to the IT helpdesk that they are receiving the following message:

"Your account is configured to prevent you from using the computer. Please try another computer."

What should you do to enable them to log on to their computer?

- A. Use the Dsmove command
- B. Click the Log On To button on the Account tab of her user account
- C. None of these
- D. Click the Allowed To Join Domain button in the New Computer dialog box

Correct Answer: B

The error message is about the user account configuration. This can be set here:

### https://www.lead4pass.com/70-417.html

2022 Latest lead4pass 70-417 PDF and VCE dumps Download

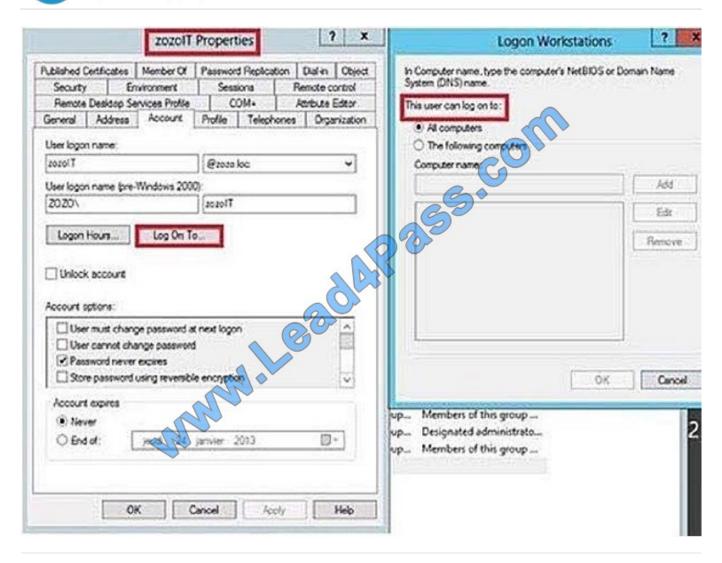

### **QUESTION 3**

Your network contains an Active Directory domain named contoso.com. The domain contains a DHCP server named Server1 that runs Windows Server 2012 R2. You create a DHCP scope named Scope1. The scope has a start address of 192.168.1.10, an end address of 192.168.1.50, and a subnet mask of 255.255.255.192. You need to ensure that Scope1 has a subnet mask of 255.255.255.0.

What should you do first?

- A. From the DHCP console, reconcile Scope1.
- B. From the DHCP console, delete Scope1.
- C. From the DHCP console, modify the Scope Options of Scope1.
- D. From Windows PowerShell, run the Set-DhcpServer4Scope cmdlet.

Correct Answer: B

You cannot modify scope\\'s subnet mask. You need to remove the scope first and then create new scope with correct subnet mask.

# VCE & PDF Lead4Pass.com

### https://www.lead4pass.com/70-417.html

2022 Latest lead4pass 70-417 PDF and VCE dumps Download

### **QUESTION 4**

You work as a Network Administrator at ABC.com. The network contains a single Active Directory Domain Services (AD DS) domain named ABC.com which spans two sites. The company has a main office and a branch office. The two offices are connected by a slow Wide Area Network (WAN) link.

Both offices have servers running Windows Server 2008 R2 Service Pack 1 (SP1) and Windows Server 2012.

A Windows Server 2012 server named ABC-MainHV1 in the main office runs the Hyper-V Server role. ABC-MainHV1 hosts Virtual Machines (VMs) primarily used by users in the main office. You install a Windows Server 2012 server named

ABC-BranchHV1 in the branch office and configure it to run the Hyper-V Server role. You configure a VM named BranchVM1 on ABCBranchHV1.

You need to configure the virtual environment to ensure that if ABC-BranchHV1 fails, you can run BranchVM1 on ABC-MainHV1. Which two of the following steps should you perform? (Choose two).

A. You should select the "Enable this computer as a replica server" in the Replication Configuration settings on ABC-MainHV1.

- B. You should select the "Enable this computer as a replica server" in the Replication Configuration settings on ABC-BranchHV1.
- C. Enable replication on BranchVM1.
- D. Change the storage location of the VHD file for BranchVM1.
- E. Export BranchVM1.

Correct Answer: AC

### **QUESTION 5**

You work as a Network Administrator at ABC.com. The network contains a single Active Directory Domain Services (AD DS) domain named ABC.com. The network includes servers that run Windows Server 2008 R2 Service Pack 1 (SP1)

and Windows Server 2012. All servers in the network have Windows Remote Management (WinRM) enabled. You use a Windows 7 Enterprise client computer named ABC-Admin1. You are currently logged in to ABC-Admin1. From your

client computer, you want to obtain the IP address of a Windows Server 2012 member server named ABC-File1.

Which command or commands should you use?

- A. Telnet ABC-File1 ipconfig.
- B. NSLookup > Server ABC-File1 > ipconfig
- C. WinRM -r:ABC-File1 ipconfig
- D. WinRS -r:ABC-File1 ipconfig

Correct Answer: D

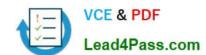

## https://www.lead4pass.com/70-417.html 2022 Latest lead4pass 70-417 PDF and VCE dumps Download

Latest 70-417 Dumps

70-417 Practice Test

70-417 Study Guide

To Read the Whole Q&As, please purchase the Complete Version from Our website.

## Try our product!

100% Guaranteed Success

100% Money Back Guarantee

365 Days Free Update

**Instant Download After Purchase** 

24x7 Customer Support

Average 99.9% Success Rate

More than 800,000 Satisfied Customers Worldwide

Multi-Platform capabilities - Windows, Mac, Android, iPhone, iPod, iPad, Kindle

We provide exam PDF and VCE of Cisco, Microsoft, IBM, CompTIA, Oracle and other IT Certifications. You can view Vendor list of All Certification Exams offered:

https://www.lead4pass.com/allproducts

## **Need Help**

Please provide as much detail as possible so we can best assist you. To update a previously submitted ticket:

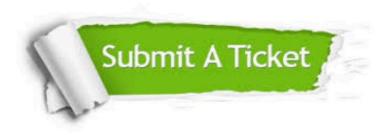

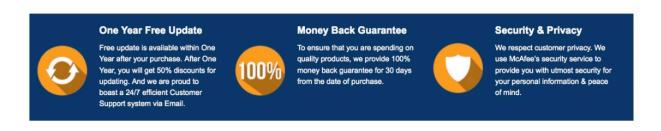

Any charges made through this site will appear as Global Simulators Limited.

All trademarks are the property of their respective owners.

Copyright © lead4pass, All Rights Reserved.